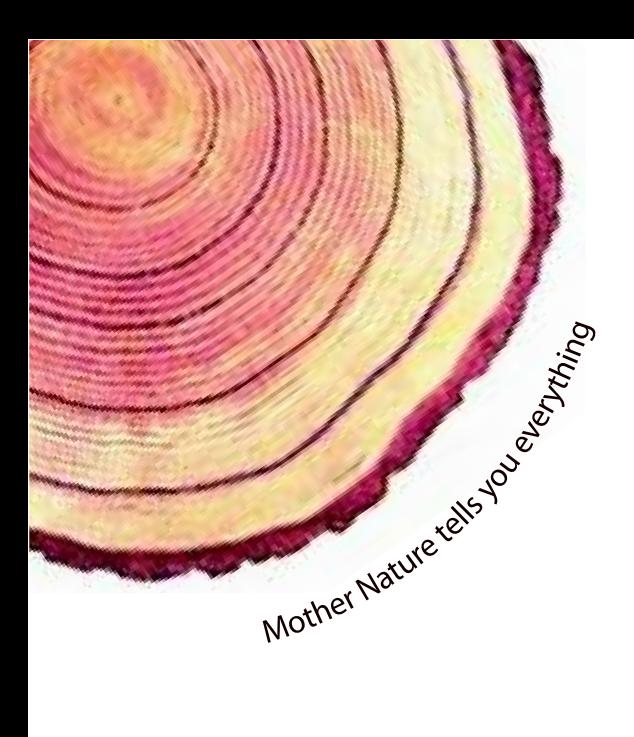

# OPERATING MANUAL  **LM** *Pro*

## $LM<sup>Pro</sup>$  T051 User Programmable Temperature Data Logger Model No.: 99962

Manufacturers of:

**Circular Chart Recorders** 

Strip Chart Recorders

Hygro-Thermographs

Inkless Recorders

Scanners & Data Loggers

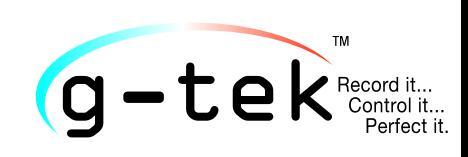

**G-Tek Corporation Pvt. Ltd.** 3, mahavir estate, karelibaug vadodara-390 018 tel.: +91-265-2461912 email: info@gtek-india.com url: www.gtek-india.com

## .0.0Rev 2023/ /عربي

## المحتويات

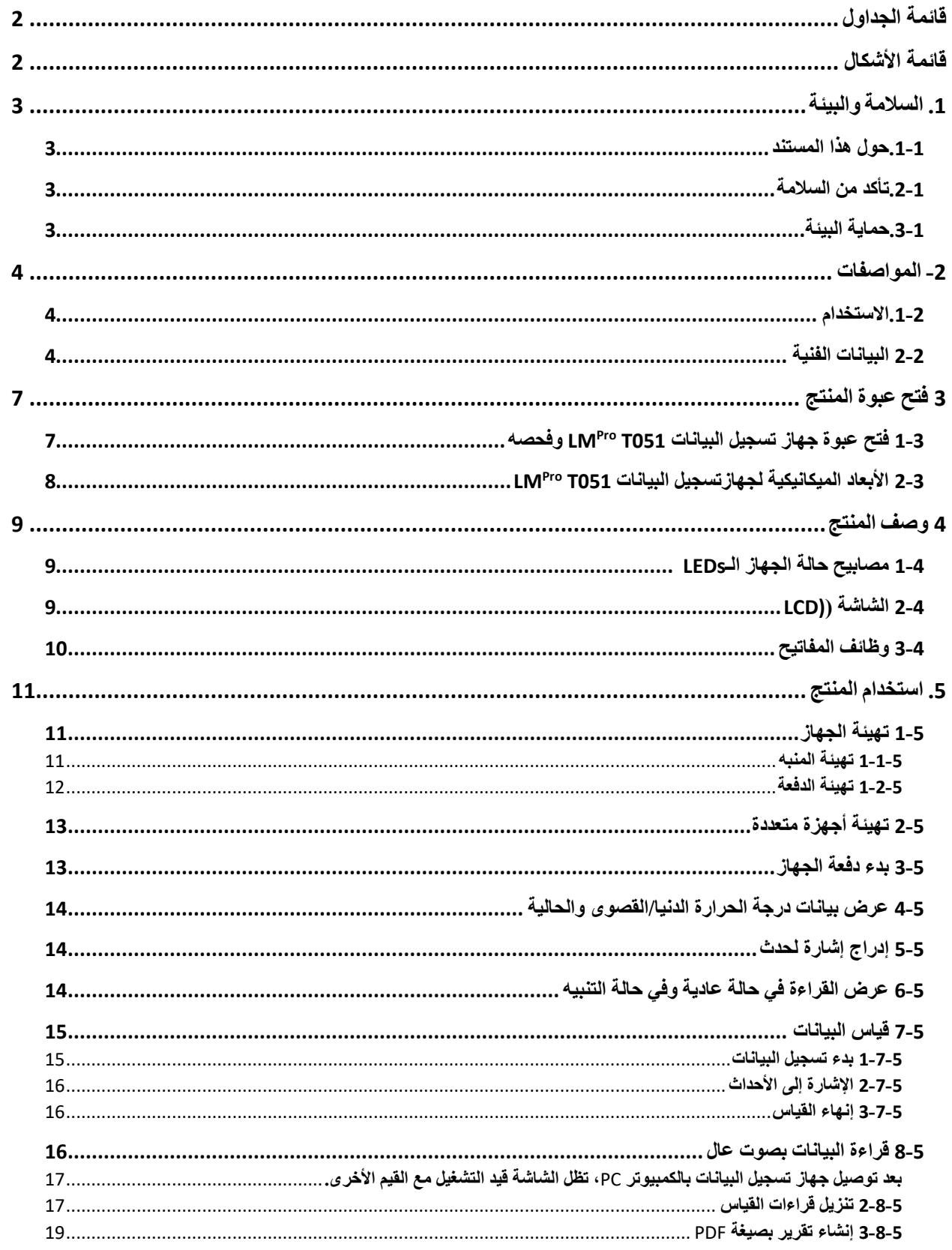

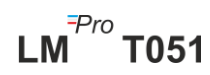

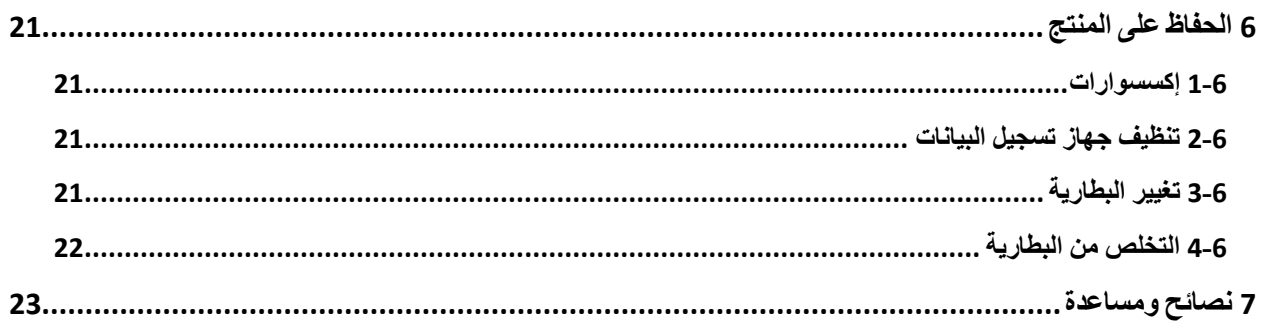

## <span id="page-2-0"></span>فائمة الجداول

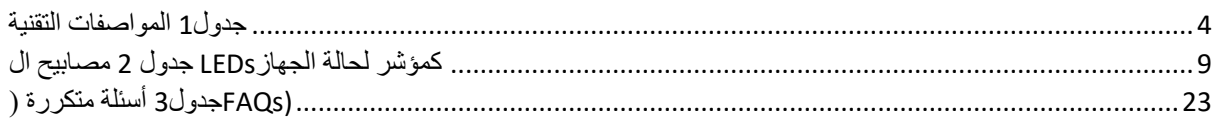

## <span id="page-2-1"></span>قائمة الأشكال

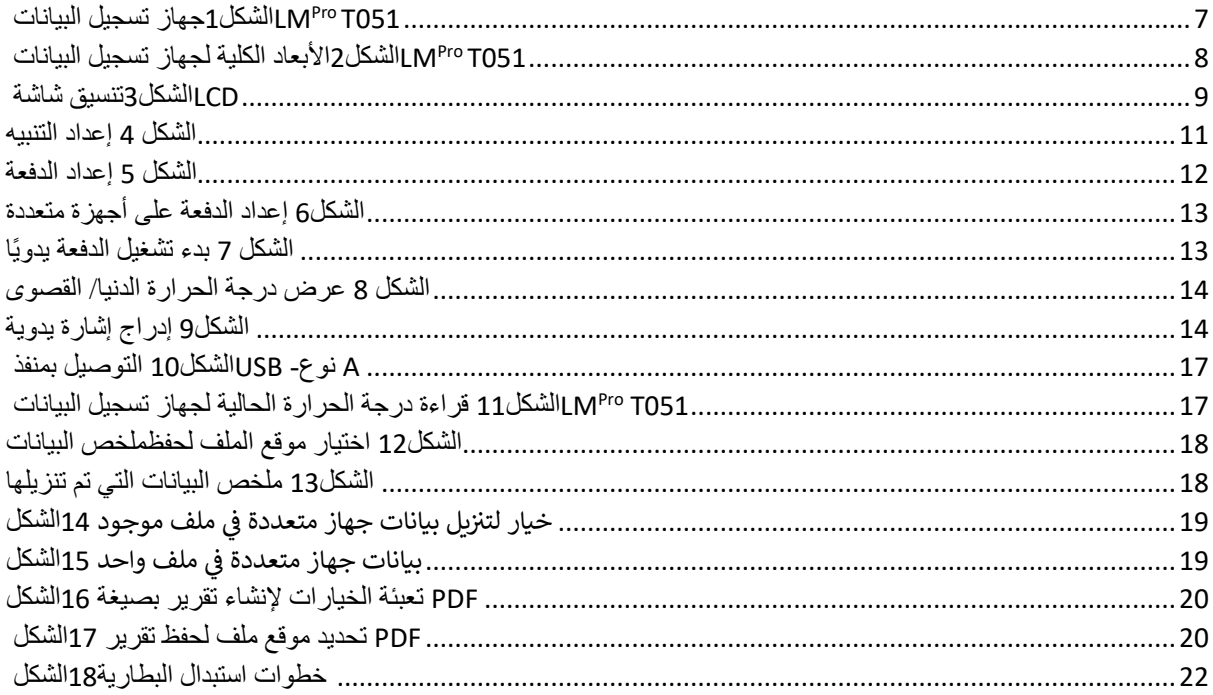

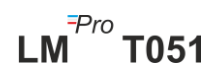

## <span id="page-3-0"></span>**.**1 **السالمة والبيئة**

## <span id="page-3-1"></span>**.**1**-**1**حول هذا المستند**

يُعد دليل التعليمات أحد المكونات الرئيسية للمنتج. يُرجى قراءة هذا المستند بعناية مع االهتمام بتعليمات السالمة وإشعارات التحذير لمنع أي أضرار قد تحدث للمنتج. احتفظ بهذا المستند في متناول يدك حتى تتمكن من الرجوع إليه عند الضرورة.

## <span id="page-3-2"></span>**.**2**-**1**تأكد من السالمة**

- ➢ قم بتشغيل المنتج بطريقة صحيحة للغرض المخصص من أجله وضمن المعايير الموضحة في البيانات الفنية.فاستخدام الجهاز خارج النطاق المحدد له يمكن أن يتسبب في الإضر ار بالمنتج وبالأشخاص أيضًا.
	- ➢ ال تستخدم المنتج إذا كان هناك أي إشارات تدل على حدوث أضرار بالعلبة.
- ➢ ال توجد أي أجزاء قابلة للصيانة بواسطة المستخدم بداخل الجهاز.إذا تضرر الجهاز، فيُرجى الرجوع إلى المصنع أو التاجر الذي اشتريت منه الجهاز.

## <span id="page-3-3"></span>**.**3**-**1**حماية البيئة**

≪ تخلص من البطاريات المتضررة القابلة لإعادة الشحن/ البطاريات المستهلكة وفقًا للوائح المحلية أو المواصفات القانونية السارية.

بعد انتهاء العمر الافتراضي للمنتج، قم بإرساله إلى منشأة تجميه الأجهزة الإلكترونية والكهربائية المستقلة (بعد الاطلاع على اللوائح المحلية) أو أعد المنتج إلى G-Tek للتخلص منه.(تخلص من جهاز تسجيل البيانات القابل لإعادة البرمجة LM<sup>pro</sup> T051 أو قم بإعادة تدويره وفقًا لإرشادات EU/19/2012WEEE أو للوائحك المحلية.من أجل إعادة التدوير بشكل مناسب، يمكن أيضًا إعادة الجهاز إلى المُصنع.)

## <span id="page-4-0"></span>**-**2 **المواصفات**

## <span id="page-4-1"></span>**.**1**-**2**االستخدام**

جهاز تسجيل البيانات القابل لإعادة البرمجة **LM<sup>Pro</sup> T051** هو جهاز ذو مستشعر داخلي لتسجيل البيانات يفي بمتطلبات **05.1.TR006/E PQS WHO**إن بإمكانه حفظ ما يصل إلى 50000 سجل بيانات.يمكن للمستخدم تهيئة المعايير بشكل كامل - بدء التأخير، منبه عالي/منخفض مع تأخير مطابق للتنبيه، نوع الحدث المتعلق بالتنبيه- مفرد/ تراكمي، وحدة درجة الحرارة، الفترات الزمنية للمتجر يمكن للمستخدمين أيضًا إعداد المعلومات مثل اسم المستخدم والوصف الوظيفي يضبط البرنامج تلقائيًا المنطقة الزمنية للتوقيت العالمي المنسق على وقت تهيئة الجهاز يمكن للمستخدم أيضًا تنزيل البيانات من أجهزة تسجيل بيانات متعددة في ملف واحد.يمكن للمستخدم إنشاء تقرير بصيغة pdf أو تصدير البيانات كملف csv.تأتي أجهزة تسجيل البيانات مع شهادة معايرة فردية قابلة للتتبع من هيئة المعايرة الوطنية.

تتم مراقبة قراءات درجة الحرارة وحفظها طوال فترة تشغيل برنامج القياس بالكامل.

يجب تثبيت برنامج 051LMViewE على جهاز كمبيوتر لتحميل البيانات من أجل إنشاء تقرير بصيغة pdf وتصدير البيانات بصيغة csv الستخدامها استخدامات أخرى.

## <span id="page-4-2"></span>2**-**2 **البيانات الفنية**

<span id="page-4-3"></span>جدول*1* المواصفات التقنية

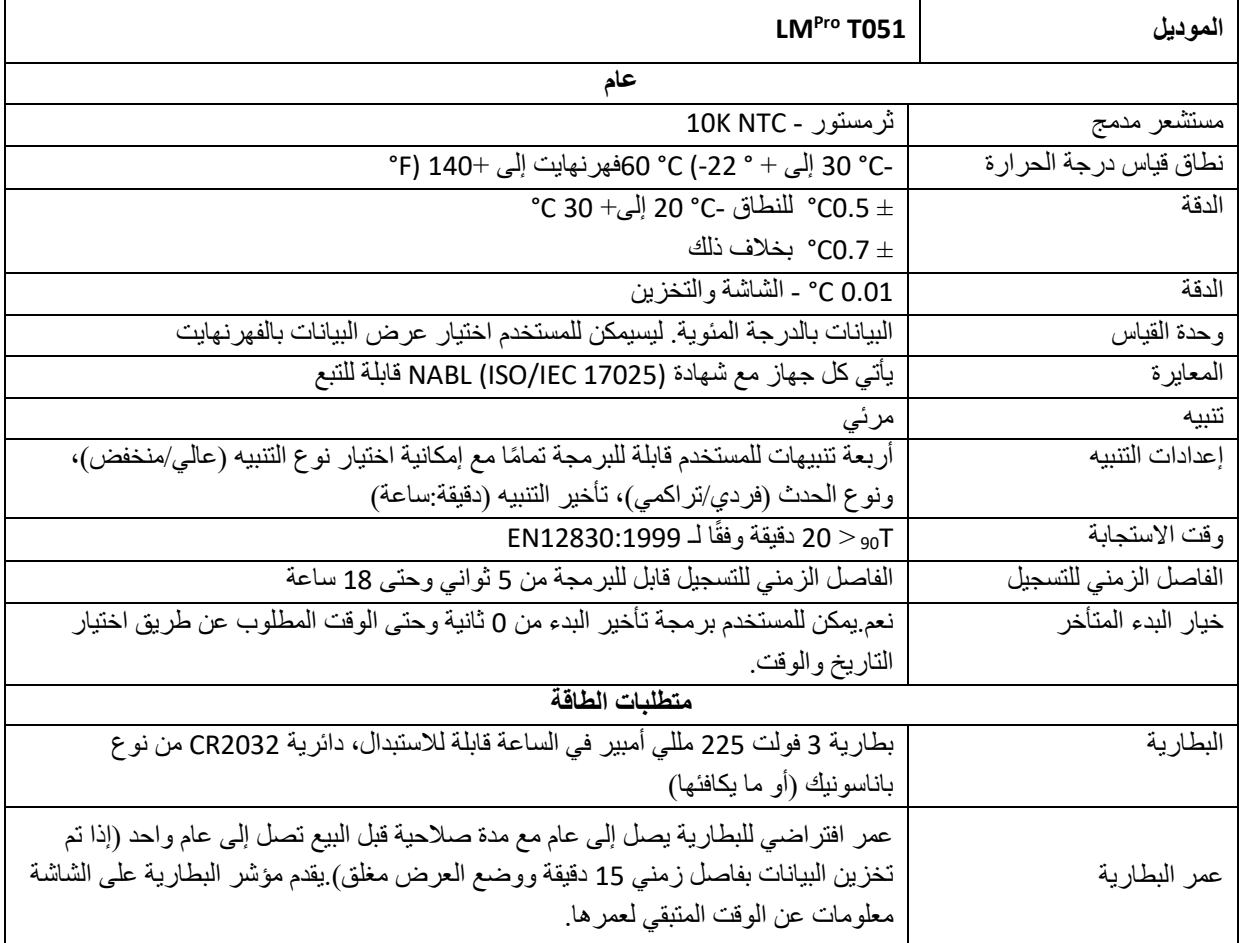

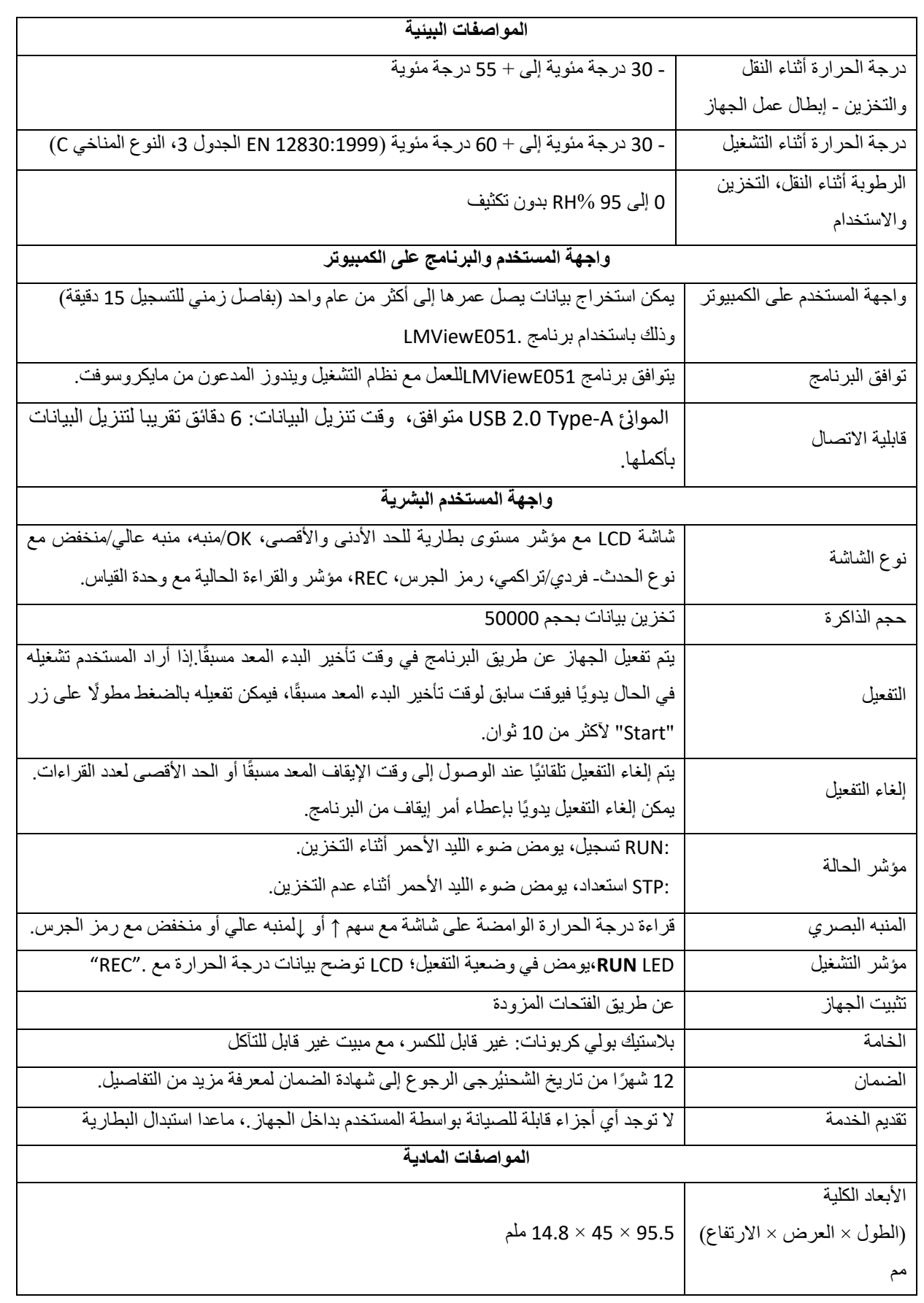

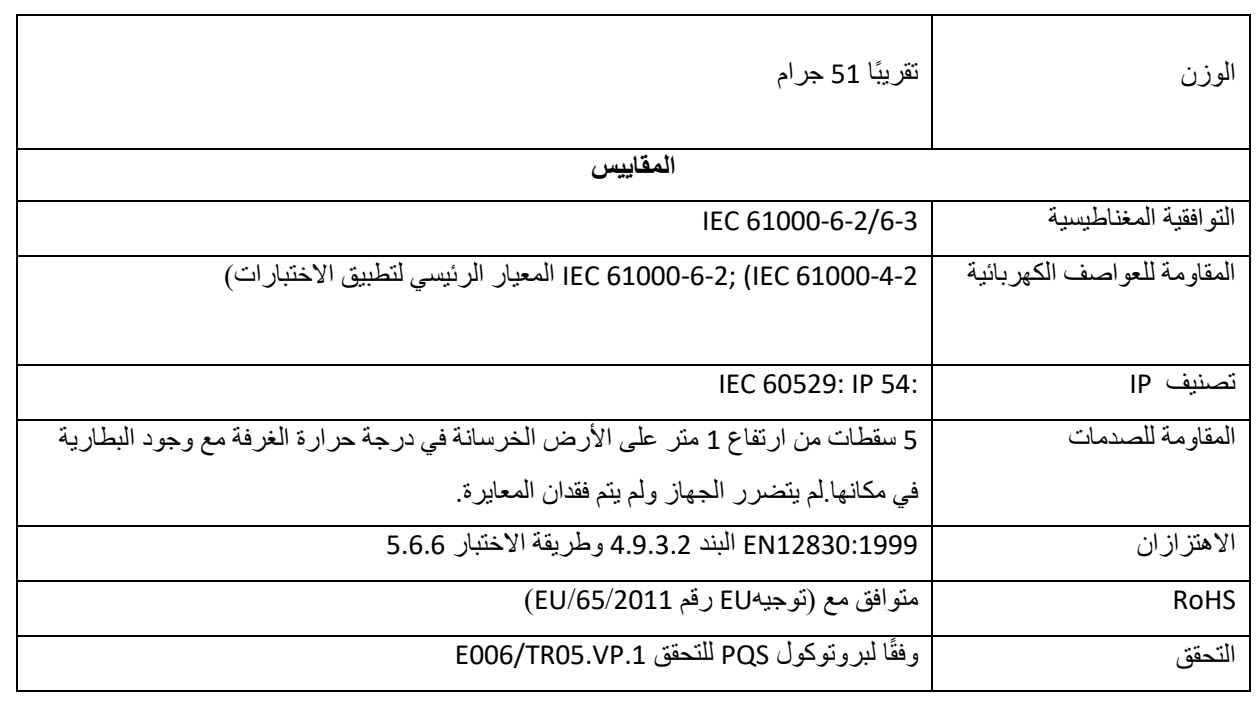

 **:\*تم إعداد اإلعدادات الحالية وفقًا لمتطلبات 05.1.TR006/E/PQS/WHOتتوفر إعدادات أخرى عند الطلبتخضع المواصفات للتغيير بدون إشعار**

## <span id="page-7-0"></span>3 **فتح عبوة المنتج**

## <span id="page-7-1"></span>1**-**3 **فتح عبوة جهاز تسجيل البيانات** 051T Pro **وفحصه** LM

- ➢ يتم شحن جهاز تسجيل البيانات 051T LMProفي عبوة صديقة للبيئة وقابلة للتدوير مصممة خصي ًصا لمنح حماية كافية أثناء التنقل.
- ﴿ إذا اتضح وجود أيضرر في العلبة من الخارج، فسجي فتحها على الفور ثم فحص الجهاز إذا وُجد أن الجهاز متضر ًرا، فال ينبغي تشغيله ويتم االتصال بالمندوب المحلي للحصول على تعليمات.
	- ➢ تأكد من إزالة جميع اإلكسسوارات والوثائق من الصندوق.
- ا ➢ إذا كنت قد حصلت على جهاز تسجيل البيانات 051T LMProمن أجل االستخدام الفوري، فيمكنك تركيبه وفقً لتعليمات التركيب.
	- ➢ **يُرجى االحتفاظ بالعبوة األصلية مع كافة األغلفة الداخلية من أجل متطلبات النقل المستقبلية.**

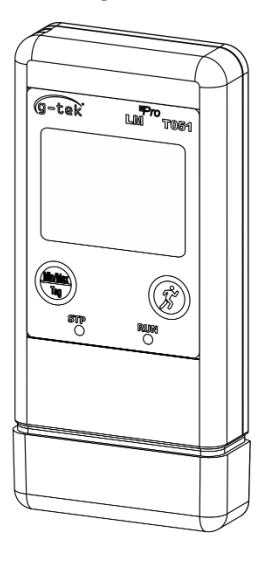

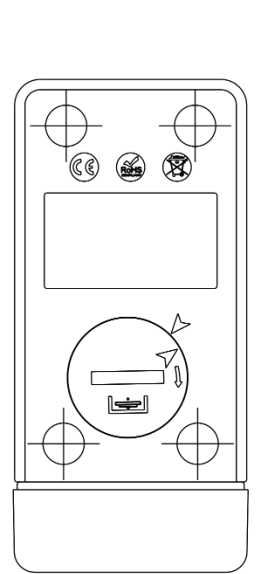

**BACK VIEW** 

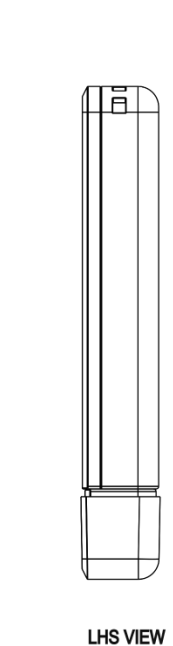

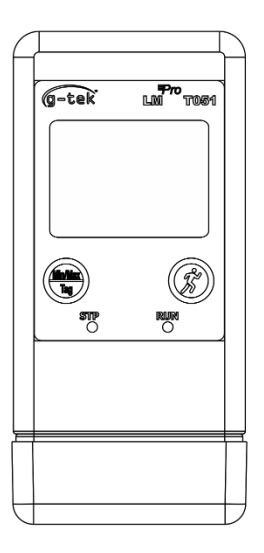

**FRONT VIEW** 

<span id="page-7-2"></span>الشكل*1*جهاز تسجيل البيانات *051T Pro LM*

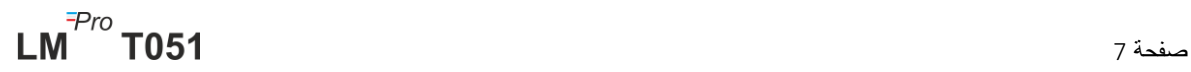

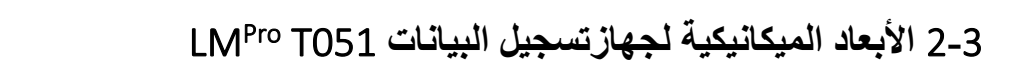

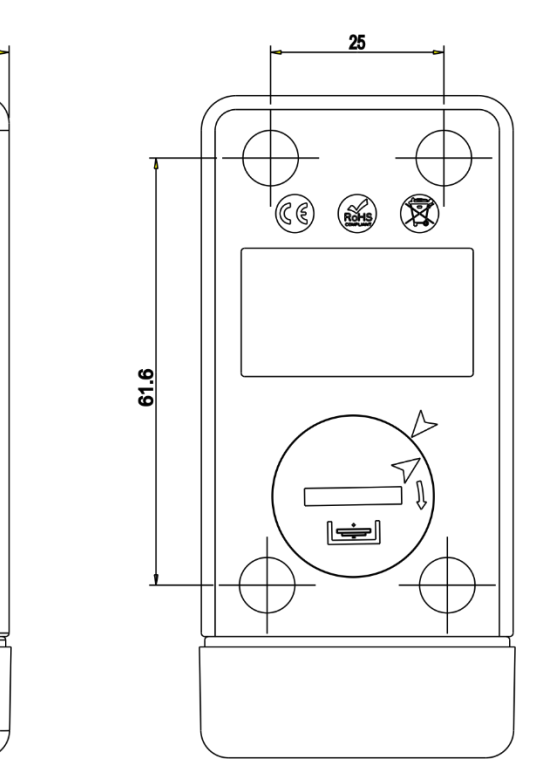

<span id="page-8-0"></span>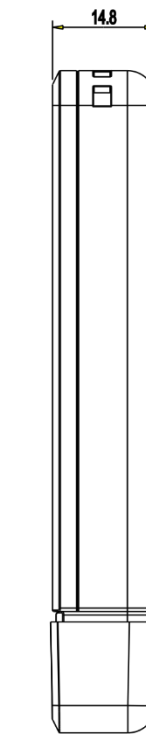

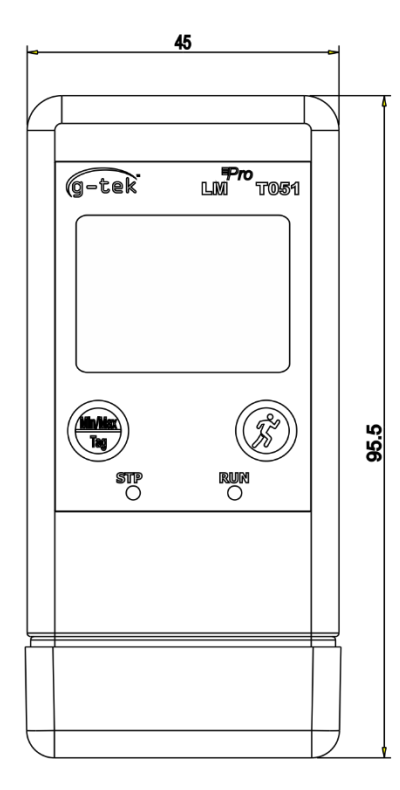

<span id="page-8-1"></span>الشكل*2*األبعاد الكلية لجهاز تسجيل البيانات *051T Pro LM*

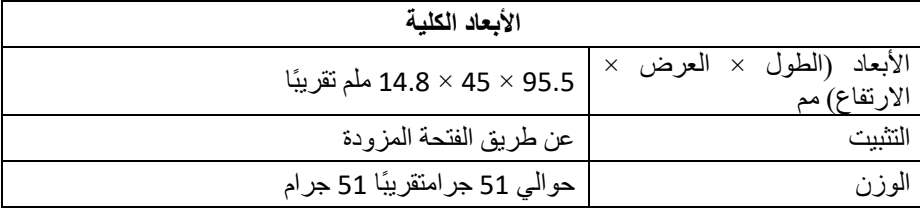

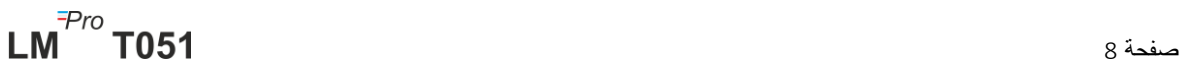

## <span id="page-9-0"></span>4 **وصف المنتج**

## 1**-**4 **مصابيح حالة الجهاز الـ**LEDs

<span id="page-9-3"></span><span id="page-9-1"></span>جدول *2* مصابيح ال*LEDs* كمؤشر لحالة الجهاز

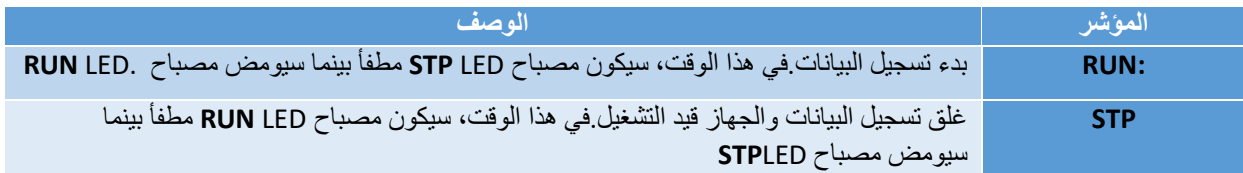

## <span id="page-9-2"></span>2**-**4 **الشاشة )**(LCD

– شاشة LCD متعددة األحرف تضم مؤشرات مستوى بطارية للحد األدنى واألقصى، OK/منبه، منبه عالي/منخفض مع نوع الحدث- فردي/تراكمي، رمز الجرس، REC، مؤشر والقراءة الحالية مع وحدة القياس.يظهر موضع ووصف كل جزء في الشكل .4

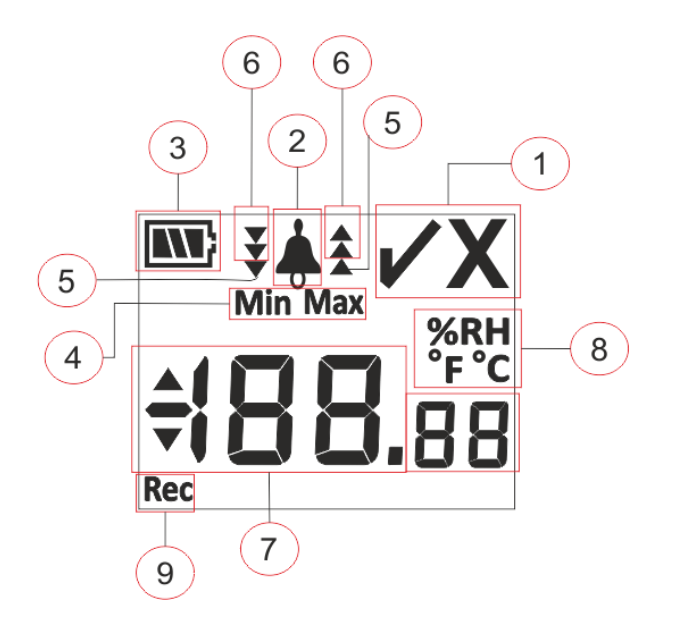

#### <span id="page-9-4"></span>الشكل*3*تنسيق شاشة *LCD*

NOK **X**: /OK✓ الرموز( 1 **a.** إذا تم إطالق التنبيه في أي وقت أثناء تشغيل الجهاز، سيظهر الرمز **"X"**،**NOKوسيظل مفعال ويبقىكذلك حتى ولو تم إعادة التنبيه.** b. إذا لم ينطلق التنبيهفي أي وقت أثناء عمل الجهاز، يظل الرمز **"**✓ **"**قيد الظهور على الشاشة. 2( رمز الجرس لإلشارة إلى إطالق التنبيه  $\sqrt{3}$ سعة البطارية: كافية ؛ فارغة جزئيًا ؛ قليل ؛ فارغة

4( :Minأقل قراءة مخزنة عن اليوم المحدد

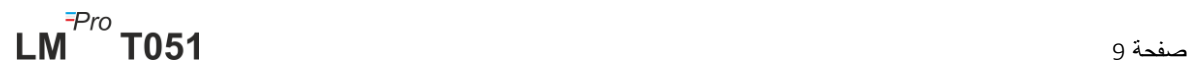

 :Maxأكثر قراءة مخزنة عن اليوم المحدد 5( حد عالي ▲ / منخفض ▼ إذا تجاوزت القراءة حد التنبيه الفردي.

- 6( حدالتنبيه عالي /منخفض إذا تجاوزت القراءة حد التنبيه التراكمي. )في حالة تجاوز الحدين الفردي والتراكمي، سيتم عرض الصفوف الثالثة لحالة التنبيه منخفض/عالي(
	- 7) قراءة درجة الحرارة الحالية
	- °C / °F / %RH)( القياس وحدة( 8
	- 9( REC:تشير إلى أن الجهاز في وضع التسجيل.

**ملحوظة:**لأسباب تقنية، تصبح كثافة الكريستالات السائلة للشاشة أقل عند درجات الحرار ة أقل من 0 مئوية. لا يؤثر ذلك على دقة القياس.ألسباب تقنية، يقل أداء البطارية في درجات الحرارة المنخفضة.إننا نوصي باستخدام بطاريات جديدة مشحونة بالكامل لتجنب إعادة تعيين الجهاز في درجات الحرارة المنخفضة.

## 3**-**4 **وظائف المفاتيح**

Min**/Max : مفتاح : Min/Max**يستخدم لاستعراض قراءة أقل/أقصى درجة حرارة حالية.كما يُستخدم أيضًا لإدخال علامة<br>Tag يدوية.

<span id="page-10-0"></span>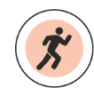

**مفتاح البدء:** يستخدم لبدء التسجيل بالجهاز بعد التهيئة على الفور (إذا تطلب الأمر).

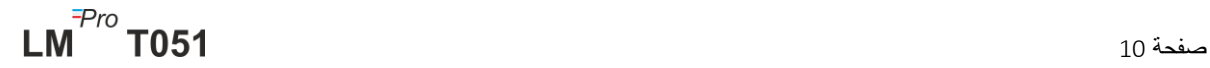

## <span id="page-11-0"></span>**.**5 **استخدام المنتج**

## <span id="page-11-1"></span>1**-**5 **تهيئة الجهاز**

عملية تهيئة الجهاز تتكون من جزأين:تهيئة المنبه وتهيئة الدفعة.

<span id="page-11-2"></span>1-1-5 تهيئة المنبه

افتح تطبيق البرنامج .A من النوع USB بالكمبيوتر عبر منفذ LM<sup>pro</sup> T051 قم بتوصيل مسجل البيانات لمعرفة عملية التطبيق بشكل وقم بتكوين معلمات الإنذار كما هو مطلوب كما هو موضح في الشكل LMViewE051 4<br>. ز مفصل، يُرجى الرجوع إلى ملف المساعدة الخاص بالبرنامج.

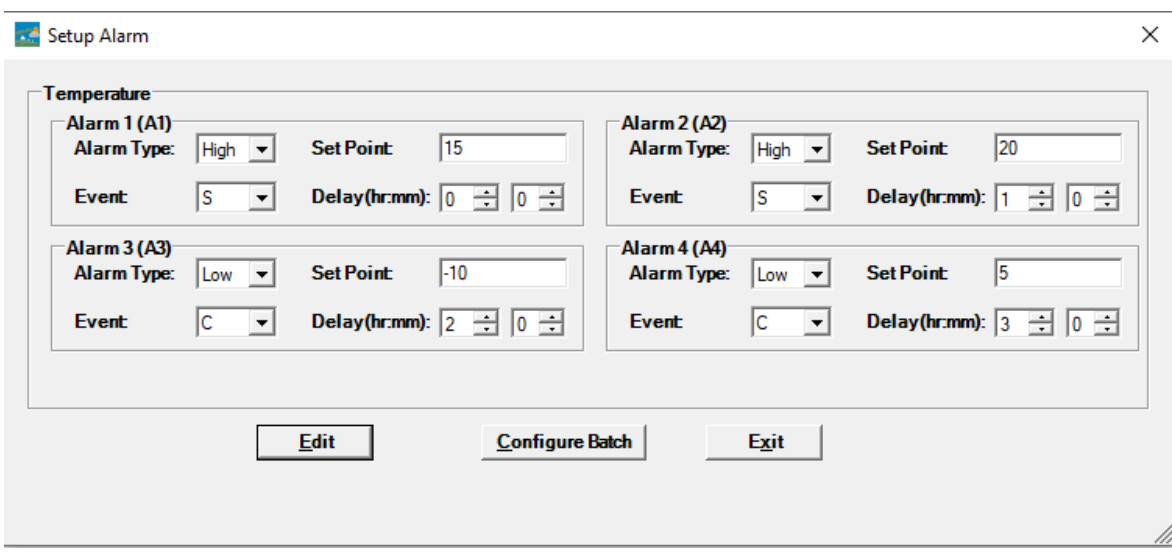

#### <span id="page-11-3"></span>الشكل *4* إعداد التنبيه

عند تهيئة المنبه يكون هناك أر بعة حالات متاحة للتنبيه يمكن إعدادها.إعدادات التنبيه الافتر اضية (آخر ۖ إعدادات تم تحديدها للتنبيه) ستظهر كما هو موضح في الشكل 4.

معايير تهيئة تنبيه درجة الحرارة هي كالتالي:

- **.1 رقم التنبيه:** من التنبيه 1 )A )إلى التنبيه 4 )4A).
- **.2 نوع التنبيه**:اضبط نوع التنبيه عالي/منخفض حسب الحاجة.
- **.3 نقطة الضبط:**أدخل قيمة درجة الحرارة المناسبة بالدرجات المئوية حسبحالة التنبيه المطلوبة.
	- **.4 الحدث:**اضبط نوع حدث التنبيه إما فردي/ تراكمي.
- **a. حدث فردي:** يحدث التنبيه بحدث فردي عندما تظل القراءة خارج درجة الحرارة/الرطوبة المضبوطة للتنبيه بشكل مستمر ألكثر من الفترة المحددة للوقت.
- **b. حدث تراكمي:**عندما يكون إجمالي وقت القراءة الذي يتجاوز نقطة الضبط المحددة للتنبيه التراكمي لدرجة الحرارة و/أو الرطوبة أكثر من وقت التأخير المحدد، يعتبر ذلك حدثًا تراكميًا.
- **.5 التأخير:**اضبط تأخير وقت التنبيه المطلوب بالساعة والدقيقة لينطلق اإلنذار.نطاق تأخير وقت التنبيه هو من 00:00 حتى 23:59.يجب أن يكون تأخير وقت التنبيه للأحداث التراكمية أكثر من أو يساوي وقت الحدث الفردي.

**ملحوظة:**يوصى بضبط معايير التنبيه األربعة وإال ستستخدم المعايير االفتراضية للتنبيهات المتبقية.

#### <span id="page-12-0"></span>1-2-5 تهيئة الدفعة

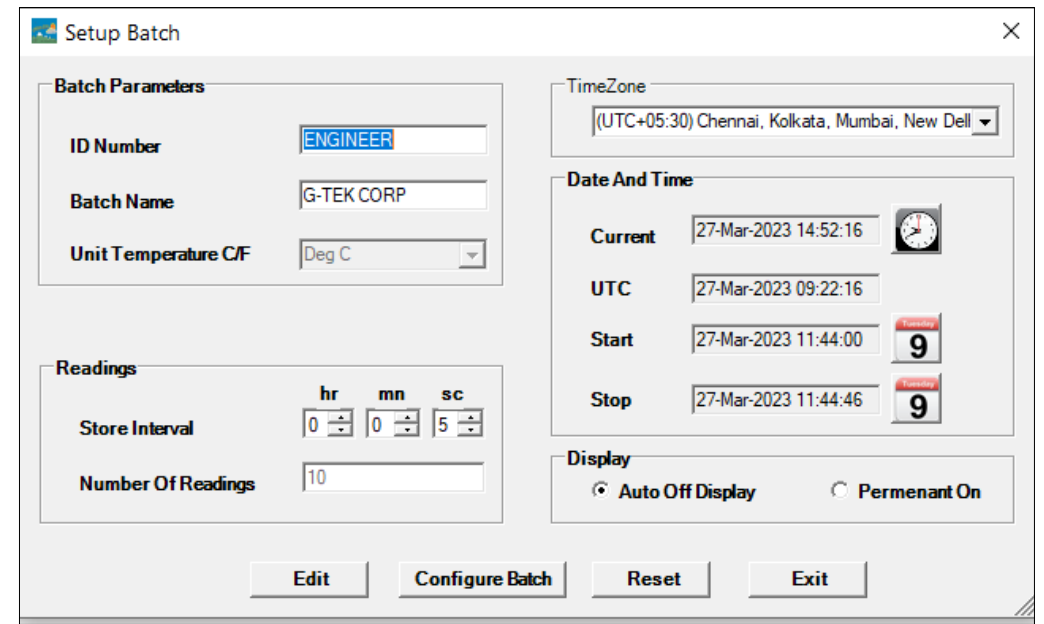

بعد تهيئة معايير التنبيه، ستظهر نافذة "إعداد الدفعة".اختر زر "Edit"وقم بتهيئة معايير الدفعة كما يرد بالشكل :5

#### <span id="page-12-1"></span>الشكل *5* إعداد الدفعة

عند تهيئة دقة جهاز تسجيل البيانات، يتم تهيئة البنود التالية:

- **.1 االسم التعريفي:**على المستخدم تعيين اسم هوية تعريفية مناسب من مجموعة حروف وأرقام ال يزيد عدها عن .10
	- **.2 اسم الدفعة:**على المستخدم تعيين اسم دفعة مناسب من مجموعة حروف وأرقام ال يزيد عدها عن .10
		- **.3 وحدة القياس:** وحدة درجة الحرارة هي .**C°**
- **4. الفاصل الزمني للتخزين:**إنها الفاصل الزمني بين عمليتي تسجيل بيانات متتابعتين يمكن ضبطه بين 5 ثوانٍ (بحد أدنى) إلى 18 ساعة (بحد أقصى).
- **.5 عدد القراءات:**يوضح ذلك عدد البيانات التي سيتم تسجيلها لتهيئة الدفعة المحددة.يُحسب هذا الرقم بناء على وقت بدء وإيقاف الدفعة والفاصل الزمني للتخزين.يبلغ أقصى عدد للقراءات 50000 قراءة.
- **.6 المنطقة الزمنية:**اختر المنطقة الزمنية المناسبة من القائمة المنسدلة.ستكون المنطقة الزمنية مت ماشية مع التوقيت العالمي القياسي.
- **.7 الوقت والتاريخ الحالي:** يوضح ذلك الوقت والتاريخ الحاليين لجهاز تسجيل البيانات 051T LMانقر على زر Pro وفقً "**clock**"لمزامنة الوقت والتاريخ الحاليين للجهاز مع وقت PC ا للمنطقة الزمنية المحددة.
- **.8 وقت البدء:**هو الوقت الذي سيبدأ عمل دفعة الجهاز عنده.يمكن للمستخدم إعادة تعيين وقت بدء الدفعة بتحديد الوقت والتاريخ وفقًا لوقت تأخير بدء تشغيل الدفعة المطلوب تُخزن البيانات الأولى في وقت بدء تشغيل الدفعة.
- **.9 وقت التوقف:**هو الوقت الذي سيتوقف عنده تسجيل البيانات على الجهاز.يمكن للمستخدم ضبط وقت اإليقاف إذا لزم الأمر ، وإلا سيحسب بناء على وقت البدء والفاصل الزمني للتخزين وفقًا للعد الأقصى للقراءات.
	- **.10 خيارات الشاشة:**
	- a) غلق الشاشة تلقائيًا (افتراضي) يتم تحديد هذا الخيار بشكل عام لحفظ وقت بطارية جهاز تسجيل البيانات. b )الشاشة قيد العمل باستمرار - سيقلل تحديد هذا الخيار من عمر بطارية جهاز تسجيل البيانات

بعد ضبط معايير الدفعة، انقر زر "تهيئة الدفعة" لتهيئة دفعة الجهاز.

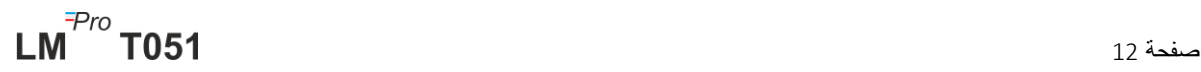

## <span id="page-13-0"></span>2**-**5 **تهيئة أجهزة متعددة**

إذا كان ينبغي تهيئة عدة أجهزة باستخدام نفس المعايير، ينبغي على المستخدم تحديد خيار تهيئة عدة دفعات من تطبيق البرنامج.

- ≺ اتبع الخطوات وفقًا للقسم 5-1-1 و5-1-2 لتهيئة التنبيه والدفعة للجهاز الأول.
- ➢ حدد وقت البدء المناسب للدفعة حتى يمكن تهيئة عدة أجهزة وبدء تشغيلها في نفس الوقت.
- ➢ بعد تهيئة الجهاز األول، ستظهر نافذة رسالة كما يوضح الشكل .6قم بتوصيل جهاز آخر بتطبيق الكمبيوتر وانقر زر "OK "للمتابعة.
	- ➢ يمكن للمستخدم تحديث اسم التعريف والدفعة لألجهزة األخرى، بينما تظل بقية المعايير في تهيئة الدفعة كما هي.
		- ➢ بمجرد االنتهاء من تهيئة أجهزة متعددة، انقر زر "الغاء" والخروج من إعداد التهيئة.

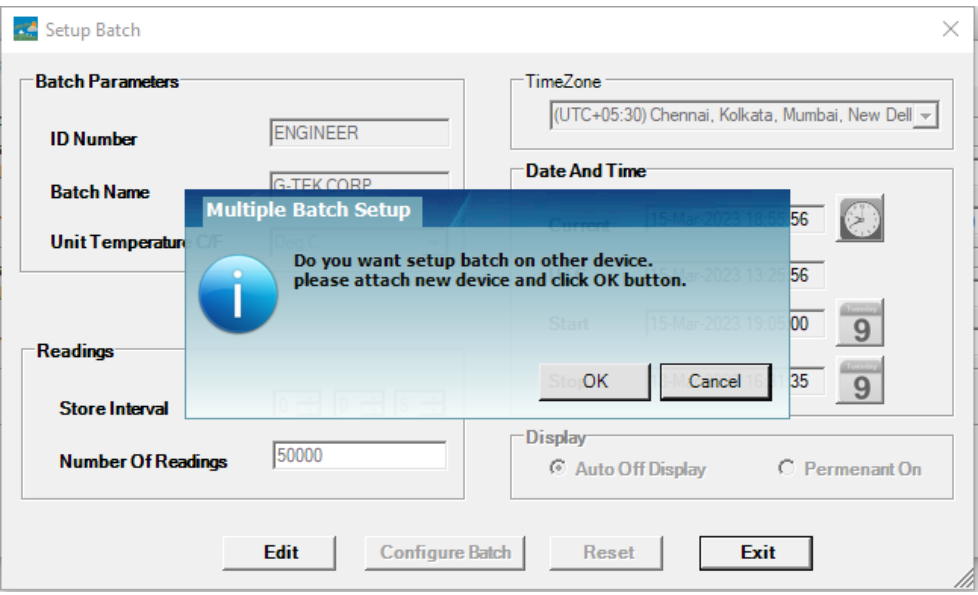

<span id="page-13-2"></span>الشكل*6* إعداد الدفعة على أجهزة متعددة

## <span id="page-13-1"></span>3**-**5 **بدء دفعة الجهاز**

بمجرد االنتهاء من تهيئة الدفعة من تطبيق051LMViewEسيبدأ تسجيل البيانات بأحد المعايير التالية.

- .1 بمجرد الوصول لوقت البدء الذي تمت تهيئته.
- .2 يمكن للمستخدم بدء تشغيل الجهاز بعد التهيئة إذا تطلب األمر بالضغط على مفتاح "**Start**"لمدة 10 ثواني تقريبًا كما يوضح الشكل .7

عند بدء تسجيل البيانات، يطفأ زر **STP**LEDو يبدأ **RUN**LED في الوميض وتظهر رسالة **"REC "**على الشاشة.

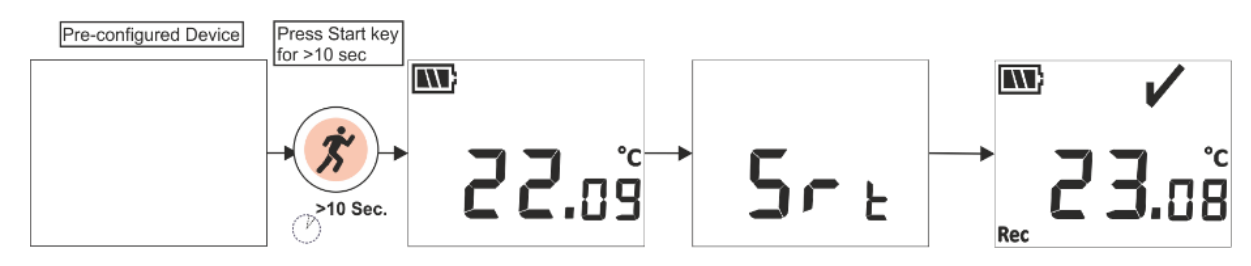

<span id="page-13-3"></span>الشكل *7* بدء تشغيل الدفعة يدويًا

**ملحوظة:**إذا لم يتطلب الأمر ذلك، فدع الدفعة تبدأ في الوقت المهيأ مسبقًا فقط.

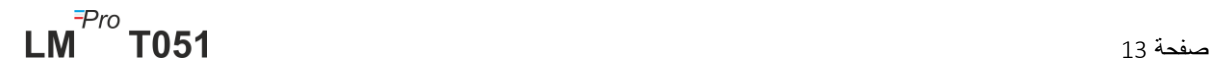

### <span id="page-14-0"></span>4**-**5 **عرض بيانات درجة الحرارة الدنيا/القصوى والحالية**

كما يرد في وظائف المفاتيح (<u>[القسم](#page-10-0) 3-4),</u> بالضغط على مفتاح **"Min/Max"لمدة 1** ثانية في حالات التشغيل العادية، سيظهر على الشاشة الحد الأدنى/الحد الأقصى لدرجة الحرارة للجهاز وبيانات درجة الحرارة الحالية على التوالي كما يوضح الشكل .8

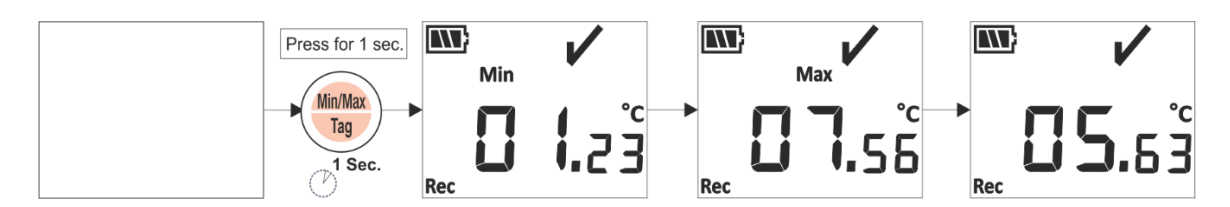

<span id="page-14-3"></span>الشكل *8* عرض درجة الحرارة الدنيا/ القصوى

### <span id="page-14-1"></span>5**-**5 **إدراج إشارة لحدث**

إا أرد المستخدم في أي وقت تسجيل بيانات محددة في فترة زمنية أخرى غير المحددة للتسجيل، فيمكن القيام بذلك عن طريق خاصية التأشير اليدوي للجهاز.

أثناء تسجيل البيانات، يمكن للمستخدم إدخال حدث خاص مع الطابع الزمني الخاص به بالضغط على **مفتاح**  ٍن.تظهر رسالة **Tag** "على شاشة الجهاز كما هو موضح في الشكل 9ز **"أدنى/أقصى"** ألكثر من 4 ثوا

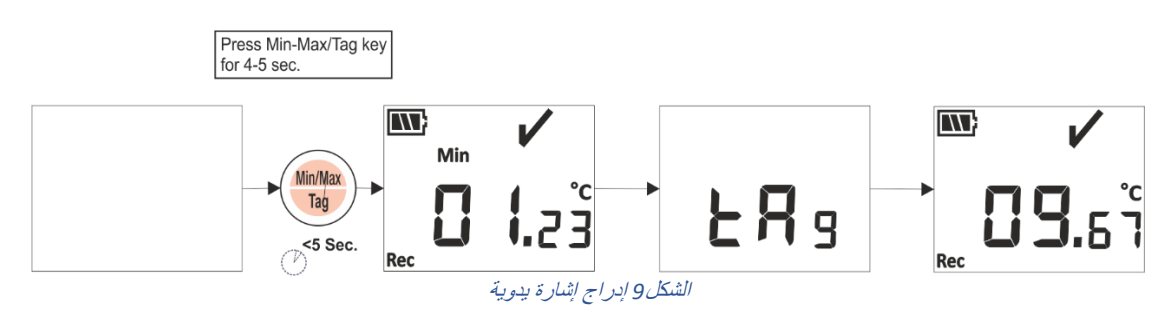

## <span id="page-14-4"></span><span id="page-14-2"></span>6**-**5 **عرض القراءة في حالة عادية وفي حالة التنبيه**

انظر في تكوين التنبيه التالي لجهاز تسجيل البيانات LM<sup>Pro</sup> TO51 لشرح حالة درجة الحرارة وحالة التنبيه عندما يكون تسجيل البيانات قيد التنفيذ:

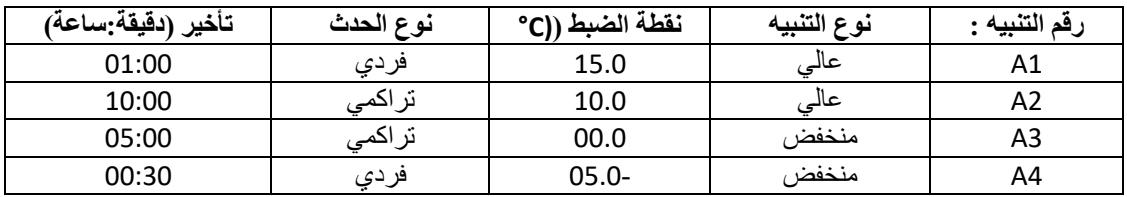

1( القراءة تقع ضمن كل نقاط الضبط؛ عالية/منخفضة.

- سيتم عرض كل من عالمة OK، البطارية، القراءة والوحدة على الشاشة.

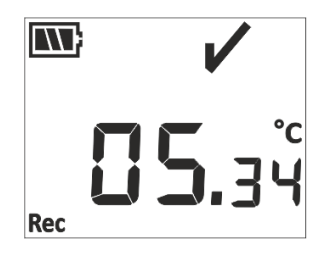

2( تكون القراءة خارج نقطة ضبط التنبيه **التراكمي** العالية/المنخفضة لفترة زمنية أقل من تأخير التنبيه عالي/منخفض.

- سيتم عرض كل من عالمة OK، البطارية، القراءة مع سهم ألعلى/أسفل والوحدة على الشاشة.

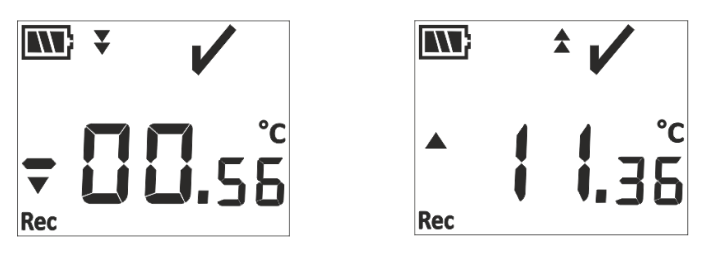

3( تكون القراءة خارج نقطة ضبط التنبيه **التراكمي** العالية/المنخفضة لفترة زمنية أكبر من تأخير التنبيه عالي/منخفض. - سيتم عرض كل من إشارة التنبيه وعالمة الجرس، والبطارية، القراءة مع سهم ألعلى/أسفل واإلشارة إلى حدث مفرد والوحدة على الشاشة.

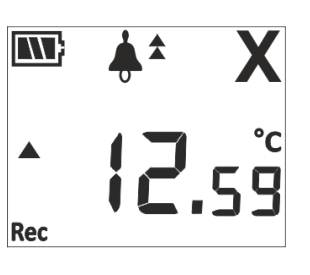

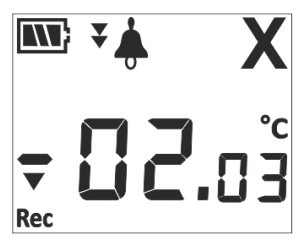

- 4( تكون القراءة خارج كل من نقطة ضبط التنبيه **الفردي والتراكمي** العالية/المنخفضة لفترة زمنية أقل من تأخير التنبيه عالي/منخفض.
	- سيتم عرض كل من عالمة OK، البطارية، القراءة مع سهم ألعلى/أسفل والوحدة على الشاشة.

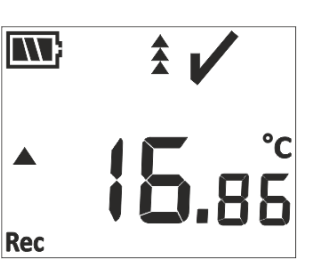

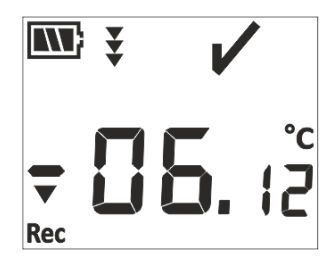

- 5( تكون القراءة خارج كل من نقطة ضبط التنبيه **الفردي والتراكمي** العالية/المنخفضة لفترة زمنية أكبر من تأخير التنبيه عالي/منخفض.
- سيتم عرض كل من إشارة التنبيه، وعالمة الجرس، والبطارية، القراءة مع سهم ألعلى/أسفل واإلشارة إلى حدث مفرد والوحدة على الشاشة.

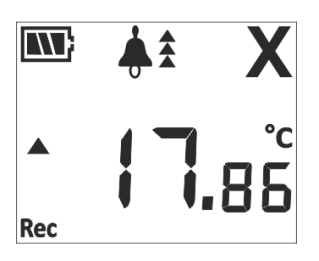

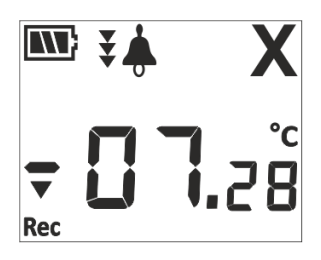

## <span id="page-15-0"></span>7**-**5 **قياس البيانات**

<span id="page-15-1"></span>1-7-5 بدء تسجيل البيانات

➢ يمكن بدء تسجيل البيانات بأد المعايير الموضحة في القسم .3-5

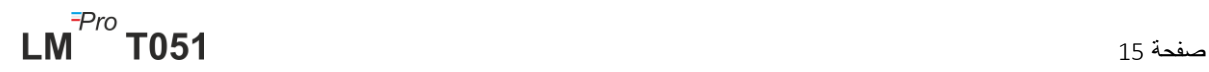

⊲ سيقوم الجهاز بتخزين البيانات بحسب الفاصل الزمني للتخزين المعد مسبقًا والذي يمكن تنزيله لاحقًا من أجل إجراء تحليل.

<span id="page-16-0"></span>5-7-2 الإشارة إلى الأحداث

- ≪ عندما تنشأ حالة انطلاق تنبيه عالمي/منخفض، يتم تسجيل إشارة للحدث الذي تم إطلاق التنبيه له وفقًا لمعرف اإلشارة بالتنبيه.
- ﴿ يتم تسجيل الحدث ذو الإشارة المسترد من التنبيه وفقًا لرقم التنبيه حين تكون قراءة درجة الحرارة ضمن حدود التنبيه العالي/المنخفض.
	- ➢ يتم تسجيل إشارة المستخدم المدخلة كحدث ذو إشارة يدوية "TAG"مع طابع زمني.

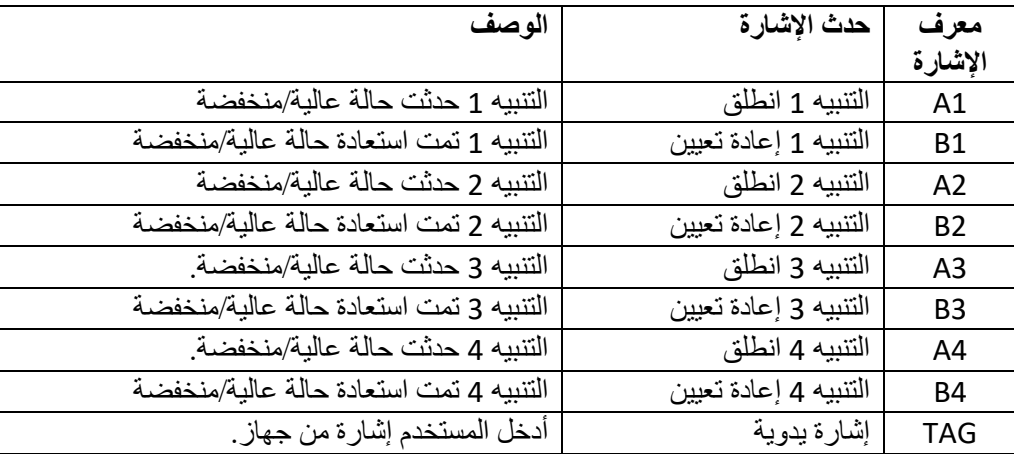

**ملحوظة:يقل عدد سجالت البيانات وفقًا لعدد أحداث البيانات ذات اإلشارة.**يمكن استعراض الحدث/األحداث ذات اإلشارة في تطبيق البرنامج وتقرير pdf الناشئ بعد تنزيل البيانات.

#### <span id="page-16-1"></span>3**-**7**-**5 **إنهاء القياس**

- ➢ تم االنتهاء من برنامج القياس بإحدى الطرق الثالثة:
- 1. وفقًا لوقت الانتهاء للدفعة المحددة مسبقًا سيتوقف القياس.
- 2. إذا لم يتم ضبط وقت إيقاف الدفعة أثناء تهيئة الدفعة فسيتوقف القياس بمجرد الوصول إلى الحد الأقصى من القراءات.
	- .3 عن طريق توصيل الجهاز بتطبيق 051LMViewE، باستخدام خيار "Stop"
	- ➢ بمجرد أن يتوقف القياس، تظهر رسالة "**REC**"من شاشة الجهاز وتطفأ شاشة LED" **RUN** "وتبدأ شاشة **STP**LED "في الوميض.

#### 8**-**5 **قراءة البيانات بصوت عال**

<span id="page-16-2"></span><sup>1</sup>-8-5 االتصال بتطبيق البرنامج

#### **عرض تقرير بيانات القياس**

➢ قم بتوصيل جهاز تسجيل البيانات051T LMPro بجهاز كمبيوتر بنظام تشغيل ويندوز WindowsPC عن طريق منفذ USB كما يوضح الشكل .10

<span id="page-17-0"></span>بعد توصيل جهاز تسجيل البيانات بالكمبيوتر PC، تظل الشاشة قيد التشغيل مع القيم الأخرى.

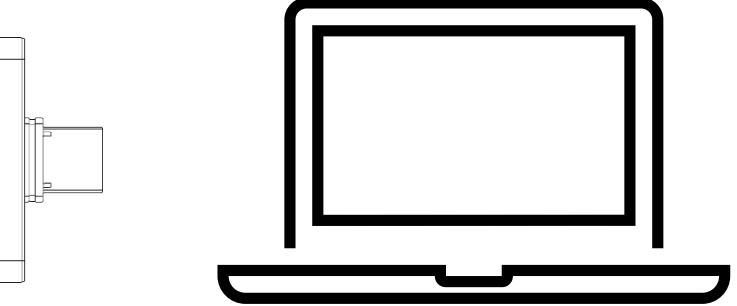

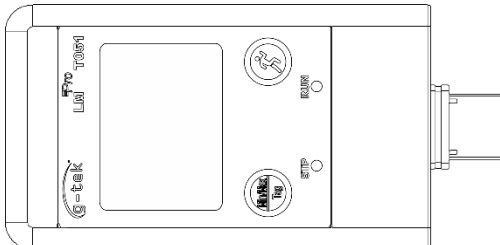

<span id="page-17-2"></span>الشكل*10* التوصيل بمنفذ *USB* نوع- *A*

<span id="page-17-1"></span>2-8-5 تنزيل قراءات القياس

- ➢ افتح تطبيق برنامج 051LMViewE إلجراء تحليل لقراءات القياس.
- ➢ انقر أيقونة USB لتوصيل الجهاز بـ 051.LMViewEستظهر قراءة درجة الحرارة الحالية ومستوى البطارية والتوقيت بصيغة التوقيت العالمي القياسي كما هو موضح في الشكل .11

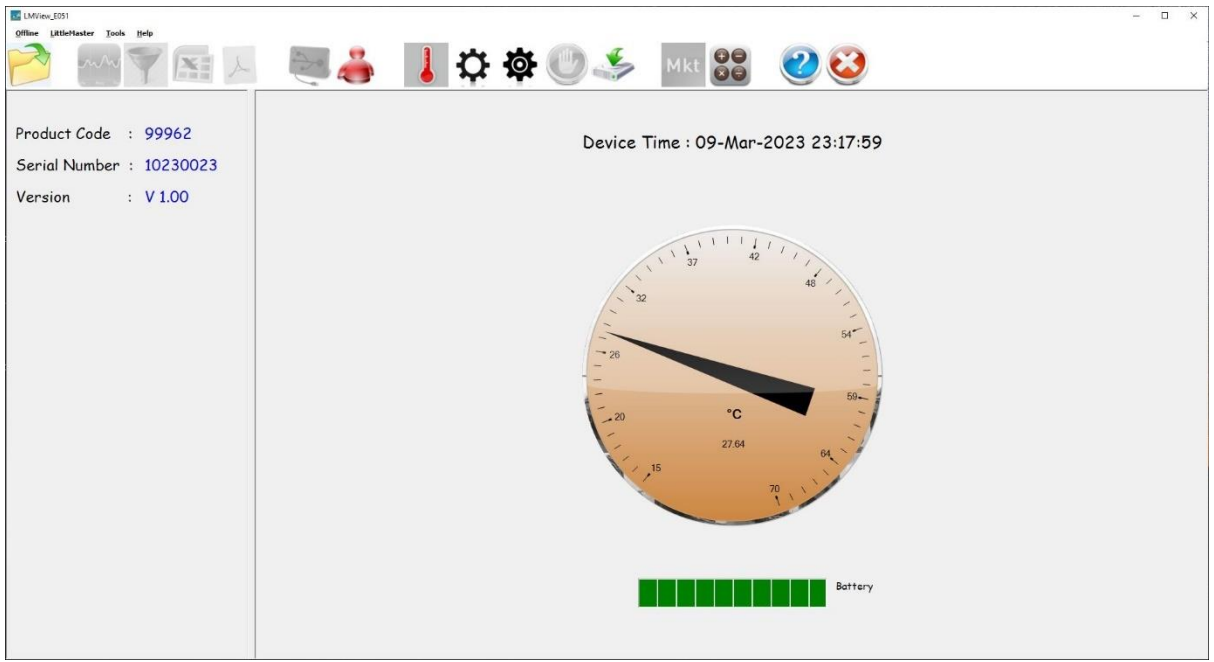

#### <span id="page-17-3"></span>الشكل 11 قراءة درجة الحرارة الحالية لجهاز تسجيل البيانات LM<sup>Pro</sup> T051

➢ حدد خيار تنزيل واختر مسار الملف المناسب واسم ملف الدفعة لحفظ ملف البيانات ثم اضغط زر في النافذة المنسدلة كما يظهر في الشكل .12

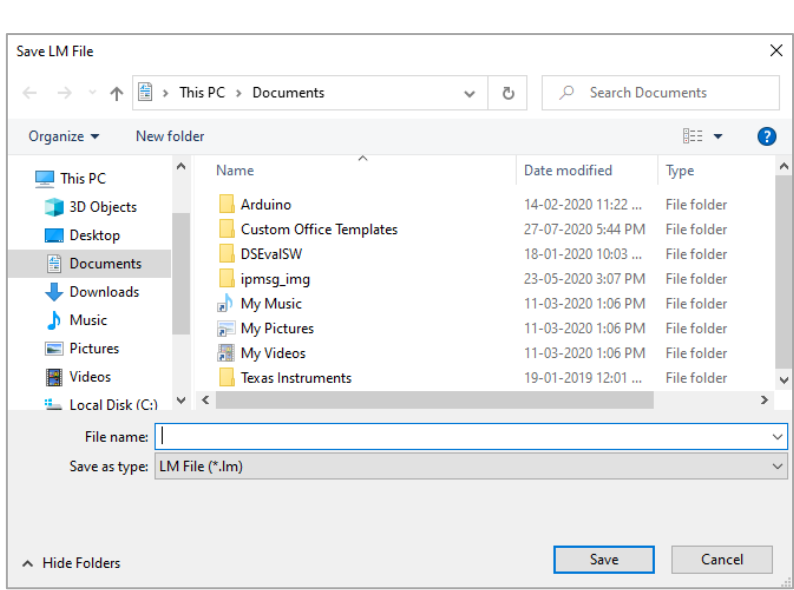

<span id="page-18-0"></span>الشكل*12* اختيار موقع الملف لحفظملخص البيانات

➢ سيكتمل تنزيل البيانات بعد عدة دقائق ويمكن االطالع على البيانات التي تم تنزيلها في شكل جدول كما هو موضح في الشكل .13

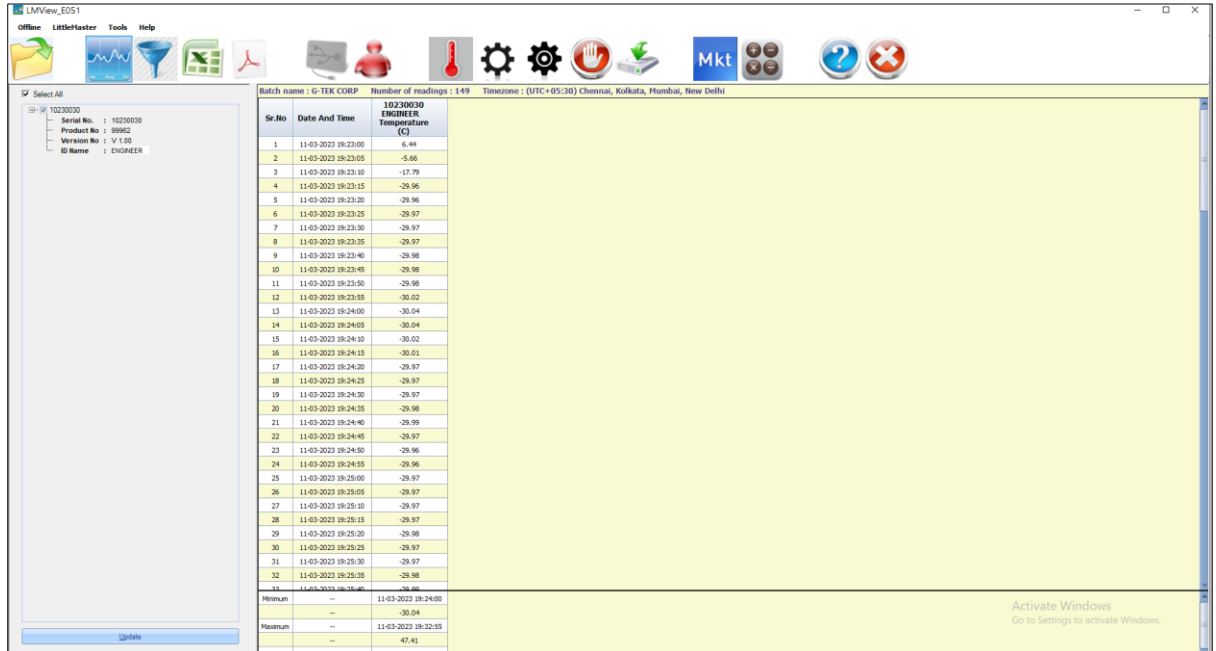

<span id="page-18-1"></span>الشكل*13* ملخص البيانات التي تم تنزيلها

➢ يمكن إجراء تحليل البيانات عن طريق

- .1 الحد األدنى والحد األقصى والمتوسط وMKT للبيانات التي تم تنزيلها.
	- .2 تصفية الفترة الزمنية الذي تكون مراجعة بيانات القياس لها مطلوبة.
		- 3. الاطلاع على الرسم البياني لملاحظة نمط البيانات المُقاسة.
			- 4. إنشاء ملف csv عن القراءات المُقاسة
				- .5 إنشاء تقرير بصيغة PDF

ل يمكن للمستخدم تنزيل بيانات أجهزة متعددة في نفس الملف إذا كان التكوين هو نفسه للأجهزة المحددة » ( ز ز

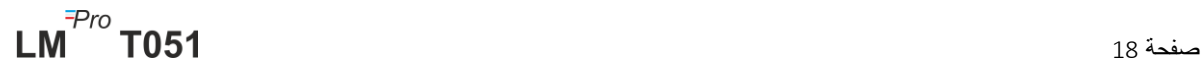

- ﴿ قم بتنزيل بيانات الجهاز الأول وتوصيل الجهاز الثاني لتنزيل البيانات ، حدد الخيار "نعم "في الرسالة المنبثقة كما ز ز ė ز مل عيث ب.<br>.هو موضح في الشكل 14 للتنزيل في ملف موجود ì ز ز ì ز
	- ➢ .كرر نفس العملية لألجهزة المتبقية

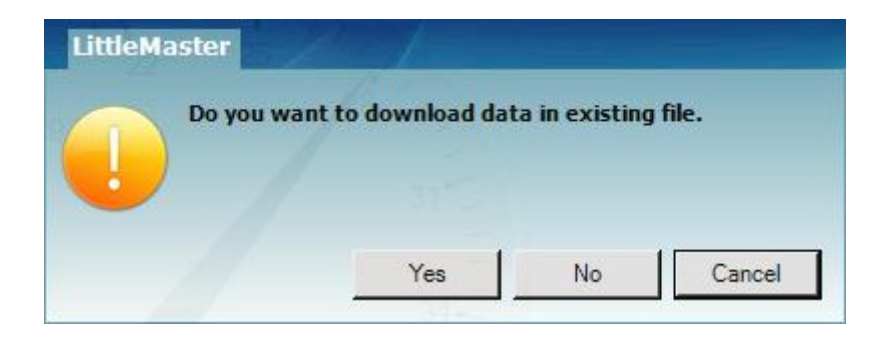

.<br>الشكل14 خيار لتنزيل بيانات جهاز متعددة في ملف موجود ì ز ز

<span id="page-19-1"></span>≪ .يتم تخزين بيانات الأجهزة المتعددة في ملف واحد كما هو موضح في الشكل 15 ز ì ز

| LMView_E051                                    |                          |                                                                                                    |                                              |                                       |                                                                                 |                                       |        |                   | $\Box$<br>$\times$<br>$\sim$        |
|------------------------------------------------|--------------------------|----------------------------------------------------------------------------------------------------|----------------------------------------------|---------------------------------------|---------------------------------------------------------------------------------|---------------------------------------|--------|-------------------|-------------------------------------|
| Offline LittleMaster Tools Help                |                          |                                                                                                    |                                              |                                       |                                                                                 |                                       |        |                   |                                     |
|                                                |                          |                                                                                                    |                                              |                                       |                                                                                 |                                       |        |                   |                                     |
| ¥.                                             |                          |                                                                                                    |                                              |                                       | $\odot$                                                                         |                                       | Mkt 88 | $\left( 2\right)$ |                                     |
| $\nabla$ Select All                            |                          | Batch name: G-TEK CORP Number of readings: 11877 Timezone: (UTC+05:30) Chennai, Kolkata, Mumbai, New Delhi |                                              |                                       |                                                                                 |                                       |        |                   |                                     |
| $\rightarrow$ 2 10230012                       |                          |                                                                                                    | 10230012                                     | 10230022                              | 10230029                                                                        | 10230025                              |        |                   |                                     |
| (a) - (a) 10230022<br>$\rightarrow$ 2 10230029 |                          | Sr.No Date And Time                                                                                        | <b>ENGINEER</b><br><b>Temperature</b><br>(C) | <b>ENGINEER</b><br>Temperature<br>(C) | <b>ENGINEER</b><br><b>Temperature</b><br>(C)                                    | <b>ENGINEER</b><br>Temperature<br>(C) |        |                   |                                     |
| $\overline{40}$ - $\overline{40}$ 10230025     | $\mathbf{1}$             | 15-03-2023 18:55:00                                                                                        | 26.67                                        | 26.69                                 | 27.71                                                                           | 25.89                                 |        |                   |                                     |
|                                                | $\overline{c}$           | 15-03-2023 18:55:05                                                                                        | 26.72                                        | 26.84                                 | 27.59                                                                           | 26.00                                 |        |                   |                                     |
|                                                | $\overline{\phantom{a}}$ | 15-03-2023 18:55:10                                                                                        | 26.75                                        | 26.95                                 | 27.44                                                                           | 25.96                                 |        |                   |                                     |
|                                                | $\overline{4}$           | 15-03-2023 18:55:15                                                                                        | 26.76                                        | 27.04                                 | 27.28                                                                           | 25.95                                 |        |                   |                                     |
|                                                | 5                        | 15-03-2023 18:55:20                                                                                        | 26.73                                        | 27.11                                 | 27.11                                                                           | 25.91                                 |        |                   |                                     |
|                                                | 6                        | 15-03-2023 18:55:25                                                                                        | 26,72                                        | 27.12                                 | 27.11                                                                           | 25.89                                 |        |                   |                                     |
|                                                | $\overline{z}$           | 15-03-2023 18:55:30                                                                                        | 26.72                                        | 27.12                                 | 27.11                                                                           | 25.87                                 |        |                   |                                     |
|                                                | $\overline{3}$           | 15-03-2023 18:55:35                                                                                        | 26.71                                        | 27.10                                 | 27.09                                                                           | 25.85                                 |        |                   |                                     |
|                                                | -9                       | 15-03-2023 18:55:40                                                                                        | 26.68                                        | 27.08<br>27.06                        | 27.07                                                                           | 25.83                                 |        |                   |                                     |
|                                                | 10 <sub>2</sub><br>11    | 15-03-2023 18:55:45<br>15-03-2023 18:55:50                                                                 | 26.66<br>26.65                               | 27.03                                 | 27.04<br>27.01                                                                  | 25.83<br>25.83                        |        |                   |                                     |
|                                                | 12                       | 15-03-2023 18:55:55                                                                                        | 26.62                                        | 27.01                                 | 26.99                                                                           | 25.83                                 |        |                   |                                     |
|                                                | 13                       | 15-03-2023 18:56:00                                                                                        | 26.63                                        | 27.01                                 | 26.99                                                                           | 25.83                                 |        |                   |                                     |
|                                                | 14                       | 15-03-2023 18:56:05                                                                                        | 26.63                                        | 27.01                                 | 26.99                                                                           | 25.83                                 |        |                   |                                     |
|                                                | 15                       | 15-03-2023 18:56:10                                                                                        | 26.63                                        | 27.01                                 | 26.99                                                                           | 25.83                                 |        |                   |                                     |
|                                                | 16                       | 15-03-2023 18:56:15                                                                                        | 26.63                                        | 27.01                                 | 26.98                                                                           | 25.81                                 |        |                   |                                     |
|                                                | 17                       | 15-03-2023 18:56:20                                                                                        | 26.63                                        | 27.01                                 | 26.98                                                                           | 25.78                                 |        |                   |                                     |
|                                                | 13                       | 15-03-2023 18:56:25                                                                                        | 26.61                                        | 27.01                                 | 26.98                                                                           | 25.76                                 |        |                   |                                     |
|                                                | 19                       | 15-03-2023 18:56:30                                                                                        | 26.59                                        | 27.00                                 | 26.98                                                                           | 25.73                                 |        |                   |                                     |
|                                                | 20                       | 15-03-2023 18:56:35                                                                                        | 26.56                                        | 27.00                                 | 26.98                                                                           | 25.71                                 |        |                   |                                     |
|                                                | 21                       | 15-03-2023 18:56:40                                                                                        | 26.54                                        | 27.00                                 | 26.97                                                                           | 25.71                                 |        |                   |                                     |
|                                                | 22                       | 15-03-2023 18:56:45                                                                                        | 26.52                                        | 27.00                                 | 26.97                                                                           | 25.71                                 |        |                   |                                     |
|                                                | 23                       | 15-03-2023 18:56:50                                                                                        | 26.52                                        | 26.98                                 | 26.97                                                                           | 25.71                                 |        |                   |                                     |
|                                                | 24                       | 15-03-2023 18:56:55                                                                                        | 26.52                                        | 26.96                                 | 26.96                                                                           | 25.71                                 |        |                   |                                     |
|                                                | 25                       | 15-03-2023 18:57:00                                                                                        | 26.52                                        | 26,93                                 | 26.96                                                                           | 25.71                                 |        |                   |                                     |
|                                                | 26                       | 15-03-2023 18:57:05                                                                                        | 26.52                                        | 26.91                                 | 26.96                                                                           | 25.70                                 |        |                   |                                     |
|                                                | 27                       | 15-03-2023 18:57:10                                                                                        | 26.52                                        | 26.88                                 | 26.93                                                                           | 25.70                                 |        |                   |                                     |
|                                                | 28                       | 15-03-2023 18:57:15                                                                                        | 26.52                                        | 26.88                                 | 26.90                                                                           | 25.70                                 |        |                   |                                     |
|                                                | 29                       | 15-03-2023 18:57:20                                                                                        | 26.50                                        | 26.88                                 | 26.88                                                                           | 25.70                                 |        |                   |                                     |
|                                                | 30 <sub>1</sub>          | 15-03-2023 18:57:25                                                                                        | 26.48                                        | 26.88                                 | 26.85                                                                           | 25.70                                 |        |                   |                                     |
|                                                | 31                       | 15-03-2023 18:57:30                                                                                        | 26.45                                        | 26.88                                 | 26,83                                                                           | 25.70                                 |        |                   |                                     |
|                                                | 32                       | 15-03-2023 18:57:35<br>15.03.2022.10:57:45                                                                 | 26.43                                        | 26.88                                 | 26.82<br>54.83                                                                  | 25.70<br>35.68                        |        |                   |                                     |
|                                                | Minimum                  | $\sim$                                                                                                    |                                              |                                       | 16-03-2023 10:28:20 16-03-2023 10:54:35 16-03-2023 11:11:55 16-03-2023 11:24:40 |                                       |        |                   |                                     |
|                                                |                          | $\sim$                                                                                                    | 24.58                                        | 25.06                                 | 25.13                                                                           | 24.58                                 |        |                   | Activate Windows                    |
|                                                | Maximum                  | $\sim$                                                                                                    | 16-03-2023 09:07:00                          |                                       | 16-03-2023 09:06:20 16-03-2023 09:06:30 16-03-2023 09:07:00                     |                                       |        |                   | Go to Settings to activate Windows. |
| Update                                         |                          | $\sim$                                                                                                    | 28.80                                        | 28.71                                 | 28.81                                                                           | 28.14                                 |        |                   |                                     |
|                                                |                          |                                                                                                    |                                              |                                       |                                                                                 |                                       |        |                   |                                     |

<span id="page-19-2"></span>الشكل15 بيانات جهاز متعددة فى ملف واحد Ĵ ز

<mark>ملاحظة:</mark> يجب على المستخدم تنزيل عدة أجهزة حتى 10 أجهزة في ملف واحد للحفاظ على إمكانية قراءة البيانات في الرسم Į ز  $\vdots$ ز ز ر<br>.PDF البياني وتقرير

<span id="page-19-0"></span>3-8-5 إنشاء تقرير بصيغة PDF

ح لإنشاء تقرير بيانات بصيغة PDF، انقر على أيقونة <sup>الحمل</sup> بستظهر نافذة منبثقة مع الخيارات التالية كما هو موضح في الشكل .16

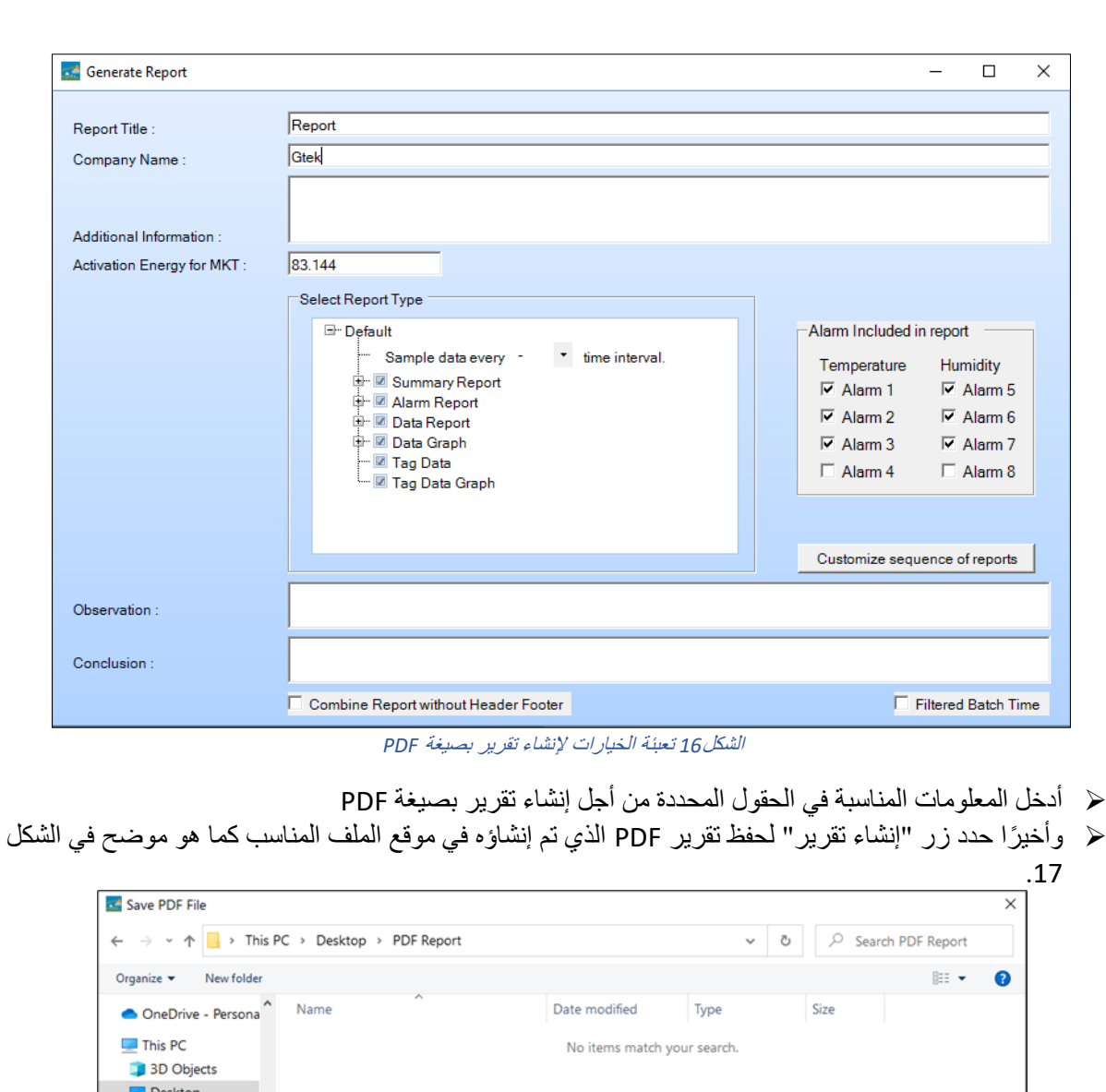

#### <span id="page-20-1"></span>الشكل *17* تحديد موقع ملف لحفظ تقرير *PDF*

**ملحوظة:**يُرجى الرجوع إلى قائمة المساعدة بتطبيق برنامج 051LMViewEللحصول على وصف تفصيلي لشروط تقرير PDF.

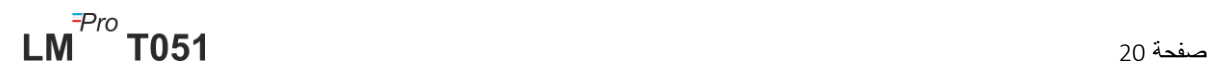

<span id="page-20-0"></span>**E** Documents Downloads  $M$  Music  $\blacksquare$  Pictures Videos <sup>12</sup> Local Disk (C:) New Volume (D:) New Volume (E:)  $\sqrt{ }$ File name: Test Save as type: PDF File

 $\sim$  Hide Folders

Save Cancel

## <span id="page-21-0"></span>6 **الحفاظ على المنتج**

### <span id="page-21-1"></span>1**-**6 **إكسسوارات**

- )دائرية 3V, 225 mAh;CR2032(بطارية➢
	- ➢ شهادة معايرة الجهاز

### <span id="page-21-2"></span>2**-**6 **تنظيف جهاز تسجيل البيانات**

**تأكد من عدم دخول أي سائل داخل العلبة.**

- ➢ إذا اتسخت علبة جهاز تسجيل البيانات، قم بتنظيفه بقطعة قماش رطبة.
	- ➢ ال تستخدم أي مواد أو مذيبات كيميائية قوية
- ➢ عندما ال يكون منفذ USB قيد االستخدام، قم بتغطية منفذ USB بشكل مناسب.

## <span id="page-21-3"></span>3**-**6 **تغيير البطارية**

- ➢ يحتوي جهاز تسجيل البيانات051T LMPro على بطارية ليثيوم.يُشير رمز البطارية المنخفضة إلى انتهاء عمر البطارية ويجب استبدال البطارية خالل 15 يو ًما من ظهور هذا الرمز.
	- ➢ **قم بتنزيل بيانات الدفعة قبل تغيير بطارية الجهاز.** 
		- .1 ضع جهاز تسجيل البيانات على الجهة الخلفية.

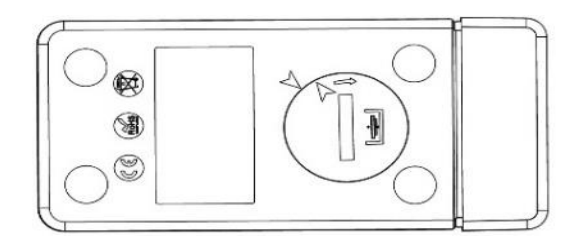

.2 افتح غطاء البطارية بواسطة عملة معدنية مع لفها في اتجاه عكس عقارب الساعة.

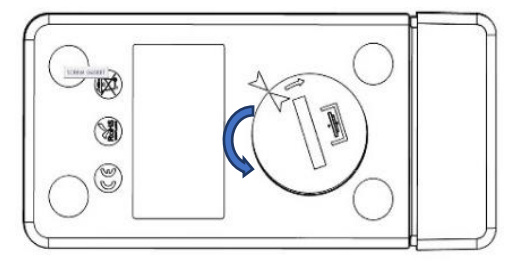

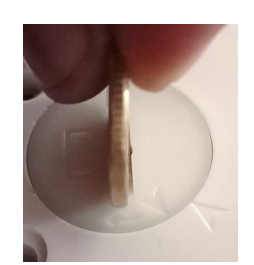

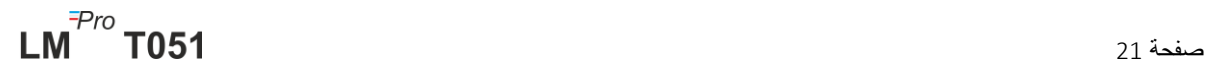

3. أدخل البطارية (خلية بطارية دائرية 3 فولت،CR2032) بطريقة تجعل الطرف الموجب للبطارية مرئيًا.

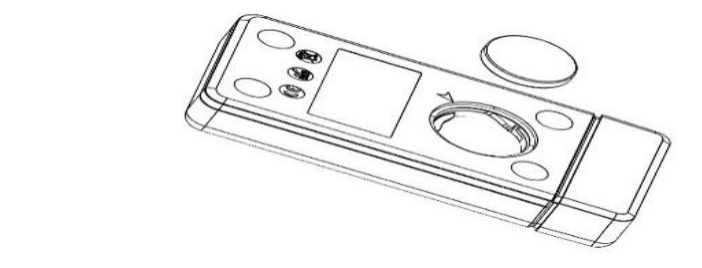

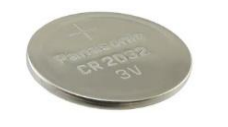

.4 أعد وضع غطاء حجيرة البطارية مع تطابق السهمان وأغلقه عن طريق لفه في اتجاه عقارب الساعة حتى يصبح السهمان غير متطابقان كما هو موضح في الصورة أدناه:

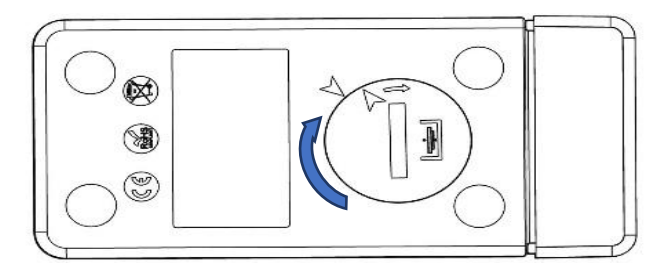

#### <span id="page-22-1"></span>الشكل *18* خطوات استبدال البطارية

- ➢ يتم تشغيل شاشة تسجيل البيانات وتومض كال مصباحي الحالة LEDs مرة واحدة.
- ➢ استبدال البطارية يعمل على إيقاف القياس قيد التشغيل حاليًا.ومع ذلك، يتم االحتفاظ ببيانات القياس المخزنة.
- ➢ عند إدخال بطارية جديدة، سيتم حساب الحد األقصى/ الحد األدنى لقيمة البيانات الحالية من هذا الوقت وما بعده ويستأنف تسجيل الدفعة.

**ملحوظة:**يوصى بإعادة تهيئة جهاز تسجيل البيانات بعد تغيير البطارية.

## <span id="page-22-0"></span>4**-**6 **التخلص من البطارية**

ح تخلص من البطارية أو أعد تدوير ها وفقًا للوائحك المحلية. ➢ ال تُعرض جهاز تسجيل البيانات إلى درجات حرارة مفرطة حيث قد يؤدي ذلك إلى تحطم البطارية وقد يسبب أضرا ًر.

**" تحذير، قد تنفجر البطارية إذا تم التعامل معها بشكل خاطئ.ال تعد شحن البطارية أو فكها أو إلقائها في النار."**

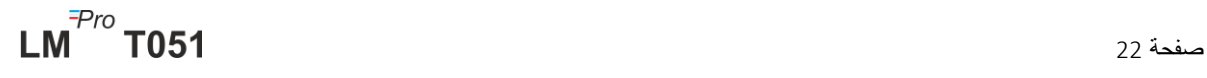

**أو فكها أو إلقائها في النار."**

## <span id="page-23-0"></span>7 **نصائح ومساعدة**

### <span id="page-23-1"></span>جدول 3 أسئلة متكررة )(FAQs

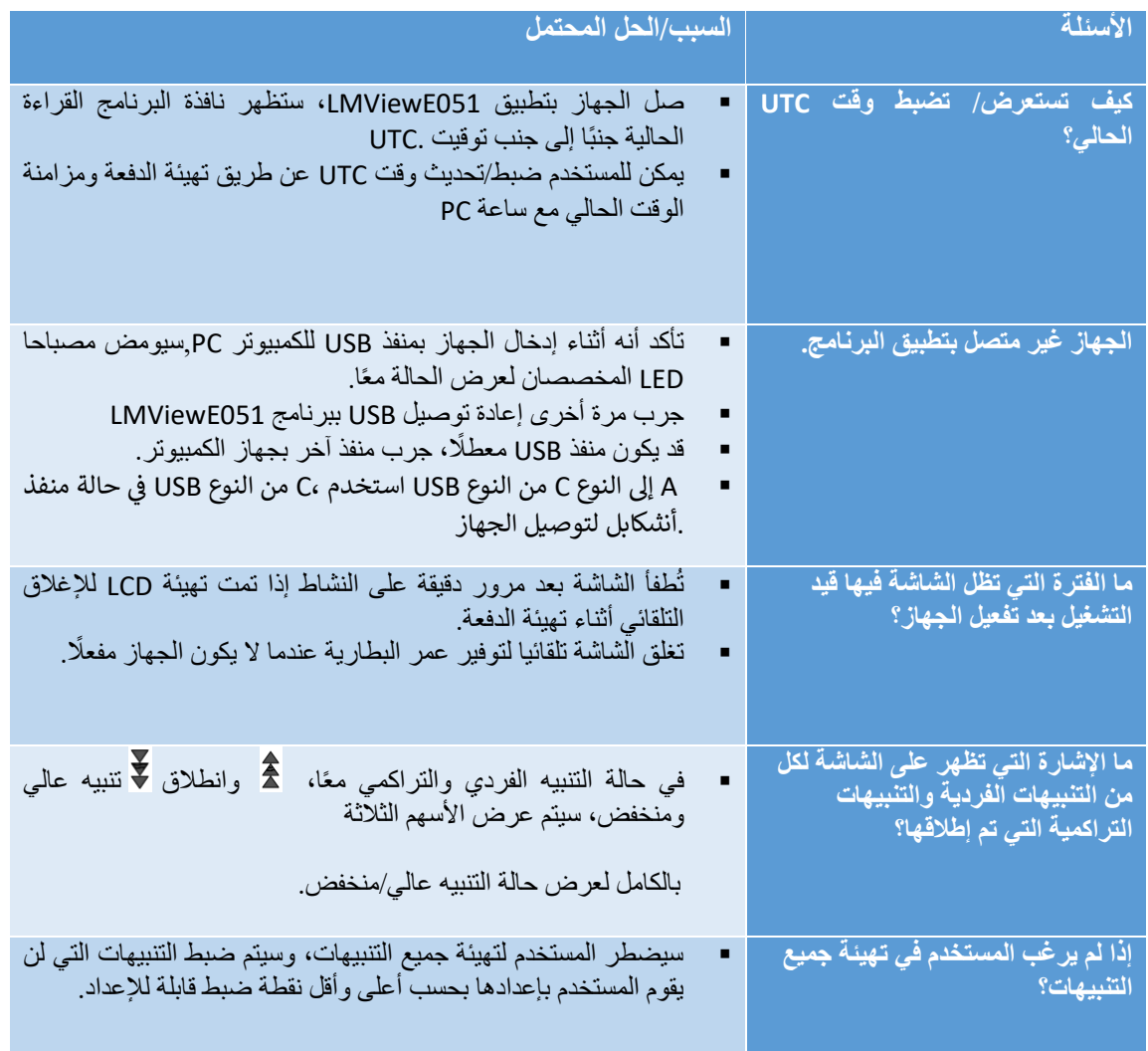